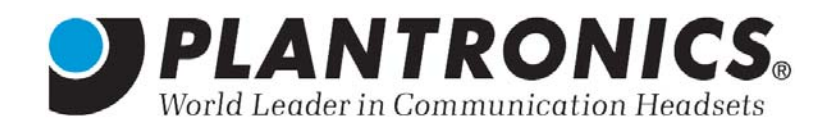

# *Цифровые гарнитуры для компьютера Plantronics DSP-100, DSP-300, DSP-400 и DSP-500*

## **Введение**

Новая серия компьютерных гарнитур Plantronics – это четыре модели современных цифровых гарнитур, выполненных на базе 32-разрядных сигнальных процессоров (Digital Signal Processors, DSP). Гарнитуры этой серии подключаются к порту USB компьютера, в отличие от аналоговых гарнитур, которые подключаются к выходу звуковой карты.

Благодаря применению цифровой обработки потока аудиоданных при помощи DSP достигается высокое качество звука в таких приложениях, как распознавание речи, Интернет-телефония, чаты, телеконференции и другие.

Со всеми гарнитурами серии DSP поставляется программное обеспечение PerSono™, с помощью которого вы сможете управлять всеми мультимедиа-приложениями, используя общий интерфейс, выбирать настройки эквалайзера (Rock, Jazz, Classic и т.п.) и регулировать сигнал микрофона для нужд каждого конкретного приложения. Программное обеспечение, поставляемое с гарнитурами, работает под управлением ОС Windows 98SE, Windows 2000, Macintosh 9.04 и выше.

Основные отличия гарнитур серии DSP:

- 9 Подключение <sup>к</sup> порту USB по технологии Plug'n'Play
- 9 Высокочувствительный микрофон для качественного распознавания речи
- Технология QuickAdjust™ для установки микрофона в удобное положение
- 9 Программная установка эквалайзера
- ПО MP3- и DVD-контроллера, а также PerSono™ Audio Control Center
- 9 Встроенный регулятор громкости <sup>и</sup> кнопка отключения микрофона со световой индикацией
- Складной микрофон

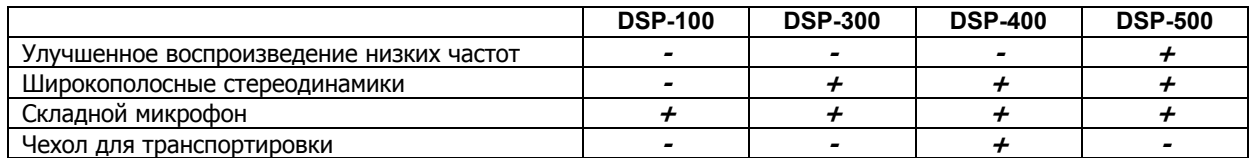

#### Краткое описание гарнитур серии DSP:

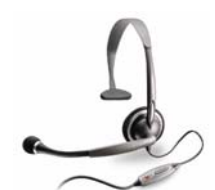

**DSP-100:** Легкая и удобная гарнитура с одним наушником предназначена в первую очередь для приложений Интернет-телефонии, чата и распознавания речи.

**DSP-300:** Универсальная гарнитура с двумя наушниками. Высокое качество стереозвука позволит вам наслаждаться прослушиванием аудиозаписей (CD, DVD, MP3).

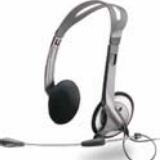

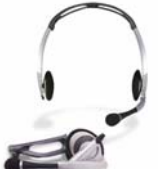

**DSP-400:** Складная гарнитура с двумя наушниками особенно удобна для людей, работающих с портативными компьютерами (ноутбуками), так как ее складная конструкция значительно облегчает транспортировку. В комплект поставки входит чехол для транспортировки.

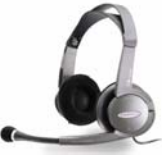

**DSP-500:** С помощью этой гарнитуры с двумя большими наушниками и улучшенным воспроизведением низких частот вы сможете полностью погрузиться в мир мультимедиа, не мешая при этом окружающим. Агрессивный дизайн гарнитуры будет по достоинству оценен любителями компьютерных игр.

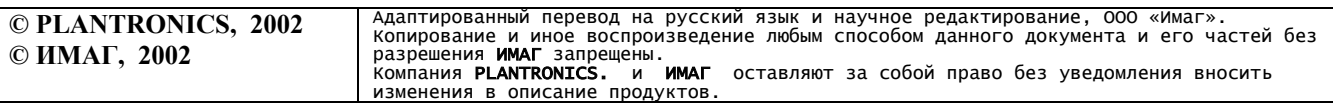

Гарнитуры серии DSP оборудованы системой шумоподавления, снижающей уровень шумов в микрофонном канале. На всех моделях гарнитур микрофон может складываться к оголовью. В комплекте с гарнитурами поставляется ПО PerSono™, а также набор ПО распознавания и синтеза речи. **Технические спецификации гарнитур серии DSP** 

9 Цифровая обработка звука:

- 5-канальная 16-битная передача данных по шине USB
- 24-битный кодек с отношением сигнал/шум 100 дБ
- 32-битная цифровая обработка звука
- 9 Регулировка громкости, баланса, уровня низких <sup>и</sup> высоких частот
- 9 Электретный конденсаторный микрофон (диаграмма направленности кардиоида)
- 9 Тип разъема для подключения <sup>к</sup> компьютеру USB
- 9 Длина соединительного шнура 3<sup>м</sup>

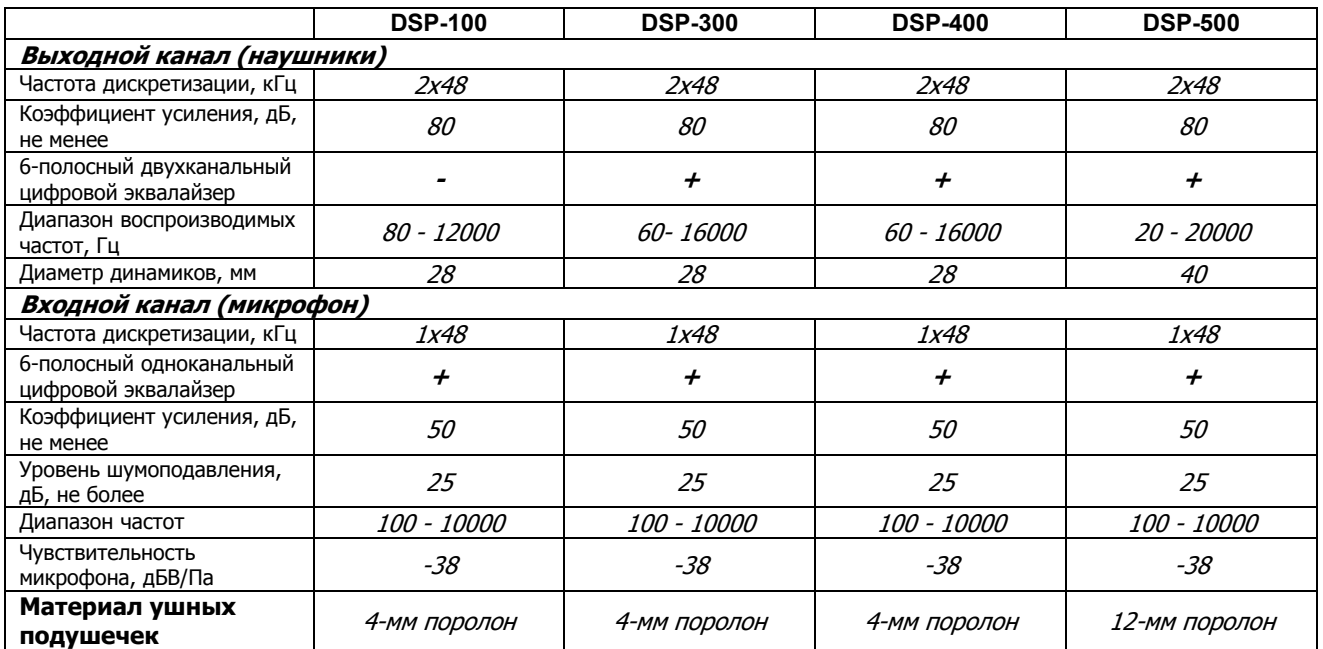

## **Инструкция по установке**

Минимальные системные требования:

# **Windows 98SE / Windows 2000**

- Pentium II 166 МГц или эквивалентный ему процессор;
- 10 Мб свободного места на жестком диске;
- 16 Мб оперативной памяти (32 для Windows 2000);
- устройство чтения компакт-дисков (CD-ROM);
- порт USB.

## **Macintoch OS 9.0.4 или выше**

- Power PC 604 или лучше;
- устройство чтения компакт-дисков (CD-ROM);
- порт USB.
- Если у вас установлена ОС Windows 98 или 98SE, в процессе установки вам может понадобиться установочный диск Windows. Некоторые производители переписывают содержимое установочного диска Windows на жесткий диск компьютера.
- 1. Вставьте установочный диск Plantronics PerSono в CD-ROM-привод вашего компьютера. Если программа установки не запускается автоматически, запустите ее вручную.
- 2. В открывшемся окне программы установки щелкните мышкой по кнопке "Continue".

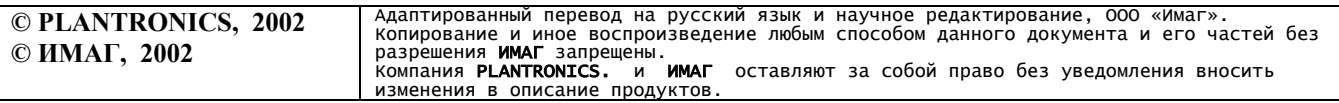

3. **Windows:** Щелкните мышкой по кнопке "PerSono Install", чтобы запустить установку. **Macintosh:** Дважды щелкните мышкой по значку "PerSono Installer".

Программа установки позволяет вам зарегистрировать вашу копию ПО PerSono в режиме он-лайн. Заполните форму и зарегистрируйтесь.

4. Когда программа установки попросит вас об этом, подключите гарнитуру к вашему компьютеру.

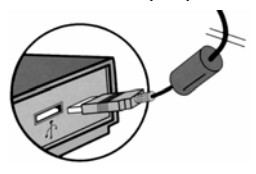

Если вы используете USB-разветвитель, он должен иметь собственный источник питания. Программа установки запустит Мастер установки нового оборудования, который установит необходимые драйвера. Когда Мастер предложит вам выбрать драйвера, выберите "Произвести поиск наилучшего драйвера для данного устройства" (Search for the best driver) и нажмите "Далее" (Next). В процессе установки Мастер может потребовать перезагрузки вашей системы.

5. После установки драйверов Вам предложат установить дополнительное программное обеспечение. Этот этап установки не является обязательным – вы можете выполнить его позже.

### **Инструкция по использованию**

1. Наденьте гарнитуру и установите микрофон в удобное положение. Микрофон должен находиться на расстоянии около 1 см от вашего рта как по вертикали, так и по горизонтали. Если вы слышите собственное дыхание в наушниках, переместите микрофон в горизонтальной плоскости ближе к углу рта.

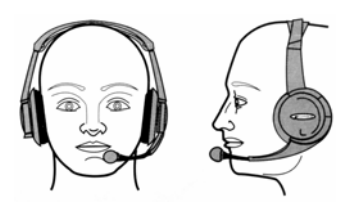

2. Убедитесь, что микрофон включен – если индикатор включения микрофона горит красным, нажмите кнопку Mute, чтобы включить его.

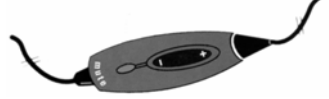

3. Запустите Центр Управления PerSono.

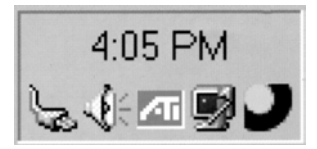

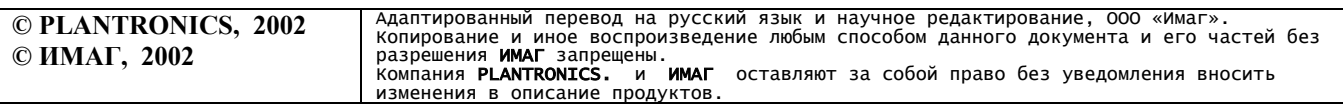

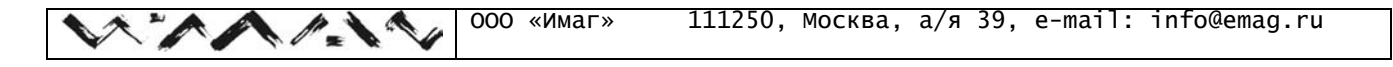

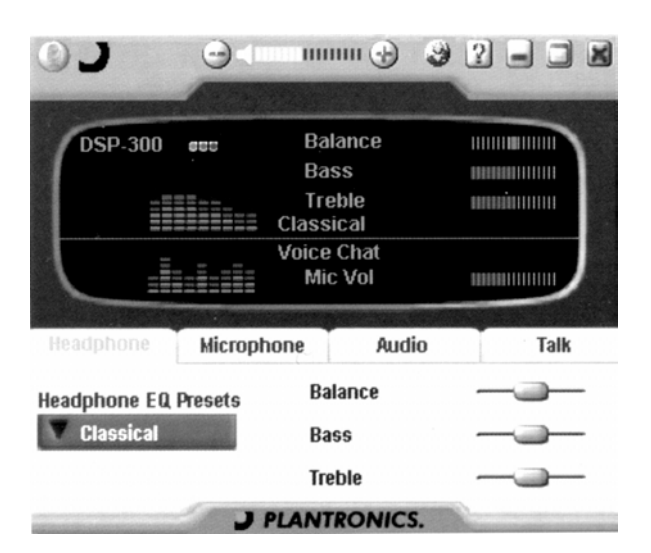

Убедитесь, что кнопка выключения микрофона не горит красным, а регулятор громкости установлен в среднее положение. Переключаясь между четырьмя различными страницами на панели Центра Управления PerSono, вы можете ознакомиться со всеми его возможностями. На странице "Headphone" вы можете изменить настройки динамиков гарнитуры. Страница "Microphone" служит для изменения настроек микрофона. Со страницы "Audio" вы сможете открывать различные аудиоприложения, а со страницы "Talk" – голосовые приложения, установленные на вашем компьютере.

4. Откройте панель управления PerSono.

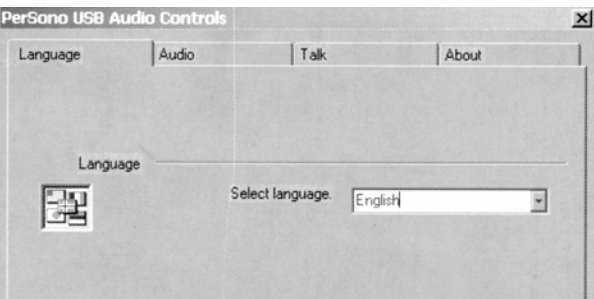

Для этого необходимо щелкнуть мышью по значку с эмблемой Plantronics в левом верхнем углу Центра Управления PerSono. На странице "Content" панели управления вы можете выбрать язык интерфейса из выпадающего списка. На страницах "Audio" и "Talk" вы можете назначить пользовательским кнопкам интерфейса PerSono различные аудио- и голосовые приложения.

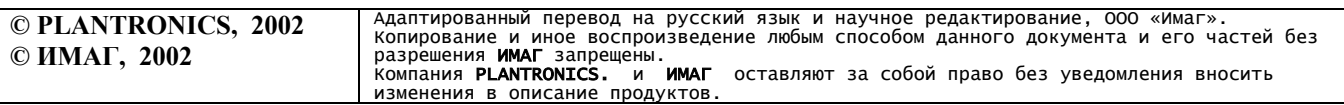